## **ใบความรู้ที่ 4 โปรแกรมอรรถประโยชน์**

## **โปรแกรมอรรถประโยชน์ คืออะไร**

 โปรแกรมอรรถประโยชน์ (อังกฤษ: utility program/software) เรียกสั้นๆ ว่า ยูทิลิตี้ เป็นโปรแกรม ประเภทหนึ่งที่ทำงานบนระบบปฏิบัติการ ส่วนมากใช้เพื่อบำรุงรักษาและเพิ่มประสิทธิภาพการทำงานของ ้ คอมพิวเตอร์ คุณสมบัติการใช้งานนั้นค่อนข้างหลากหลาย ยูทิลิตี้แบ่งออกเป็นสองชนิดคือ ยูทิลิตี้สำหรับ ระบบปฏิบัติการ (OS utility program) และ ยูทิลิตี้อื่นๆ (stand–alone utility program) ยูทิลิตี้สำหรับ ระบบปฏิบัติการ

ประเภทการจัดการไฟล์ (File manager)

ประเภทการถอนโปรแกรม (Uninstaller)

ประเภทการสแกนดิสก์ (Disk Scanner)

ประเภทการจัดพื้นที่เก็บข้อมูล (Disk Defragmenter)

ประเภทรักษาหน้าจอ (Screen Saver)

ยูทิลิตี้อื่นๆ

โปรแกรมป้องกันไวรัส (Anti Virus Program)

โปรแกรมไฟร์วอลล์ (Firewall)

โปรแกรมบีบอัดไฟล์ (File Compression Utility)

 โปรแกรมอรรถประโยชน์ **[\(อังกฤษ:](http://th.wikipedia.org/wiki/%E0%B8%A0%E0%B8%B2%E0%B8%A9%E0%B8%B2%E0%B8%AD%E0%B8%B1%E0%B8%87%E0%B8%81%E0%B8%A4%E0%B8%A9) utility program/software) เรียกสั้นๆ ว่า** *ยูทิลิต ี้***เป็นโปรแกรม** ี ประเภทหนึ่งที่ทำงานบน<u>ระบบปฏิบัติการ</u> ส่วนมากใช้เพื่อบำรุงรักษาและเพิ่มประสิทธิภาพการทำงานของ <u>์[คอมพิวเตอร์](http://th.wikipedia.org/wiki/%E0%B8%84%E0%B8%AD%E0%B8%A1%E0%B8%9E%E0%B8%B4%E0%B8%A7%E0%B9%80%E0%B8%95%E0%B8%AD%E0%B8%A3%E0%B9%8C)</u> คุณสมบัติการใช้งานนั้นค่อนข้างหลากหลาย ยูทิลิตี้แบ่งออกเป็นสองชนิดคือ ยูทิลิตี้สำหรับ

## **ไวรัสคอมพิวเตอร์คืออะไร**

โปรแกรมที่สร้างปัญหาและก่อนกวนการใช้งานคอมพิวเตอร์ อาจทำให้คอมพิวเตอร์ทำงานช้าลง หรือไม่สามารถทำงานได้เลย ปัจจุบันไวรัสคอมพิวเตอร์ได้มีการพัฒนาในรูปแบบต่างๆ ไม่ว่าจะเป็น หนอน อินเตอร์เน็ต (Worm) โทรจัน (Trojan) ข่าวไวรัสหลอกลวง (Hoax) เป็นต้น

## **สปายแวร์คืออะไร**

โปรแกรมที่แคบติดตั้งเข้ามาในเครื่องคอมพิวเตอร์ของเรา เพื่อแสดงความโฆษณา ขณะที่เราทำงาน ้อยู่ หรือเก็บข้อมูลการใช้อินเตอร์เน็ต เพื่อตรวจสอบพฤติกรรมการใช้งาน โดยส่วนใหญ่จะสร้างความรำคาญให้กับ ผู้ใช้คอมฯ

## **อาการของคอมพิวเตอร์ที่ติดไวรัส สปายแวร์**

- ่ มีหน้าต่างโปรแกรมเปิดอัตโนมัติ ทั้งๆ ที่ไม่ได้ทำอะไร
- คอมพิวเตอร์ท างานช้าผิดปกติ
- การทำงานโปรแกรมต่างๆ ผิดเพี้ยนไปจากปกติ
- มีความผิดพลาดของ Windows บ่อยๆ มาก
- เครื่อง Restart Windows ตลอดเวลา

**ระบบปฏิบัติการ (OS utility program) และ ยูทิลิตี้อื่นๆ (stand-alone utility program)**

```
TOP 10 FREEWARE UTILITY PROGRAM
```
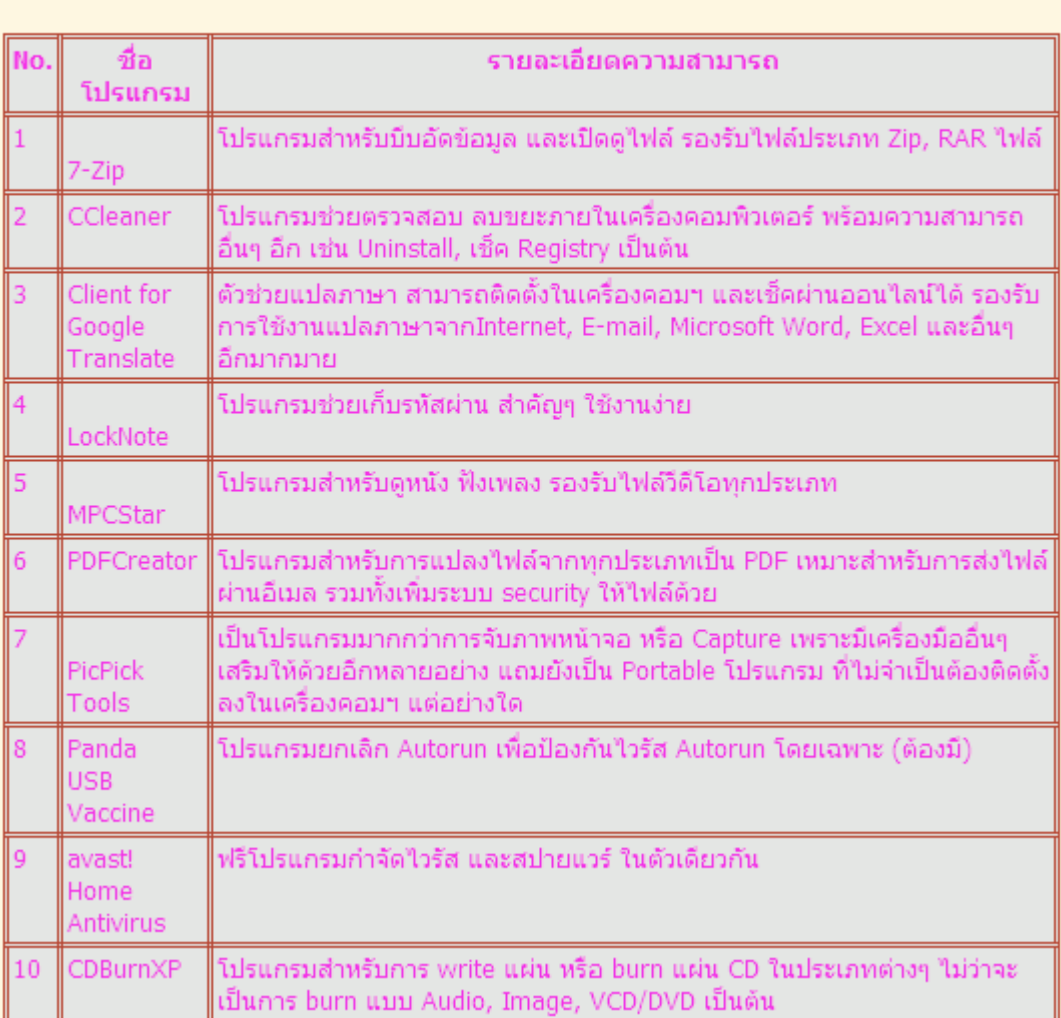

#### **Malware คืออะไร**

 อ่านว่า มัลแวร์ มีความหมายรวมๆ หมายถึงภัยที่เกิดขึ้นจาก ไวรัส สปายแวร์ โทรจัน และภัย ้อันตรายอื่นๆ ที่เกี่ยวเนื่องกับไวรัส คำว่า มัลแวร์ อาจยังไม่ได้ยินหน้าหูมากนัก และหลายๆ คนก็มักพูดรวมๆ ว่า ไวรัส เช่นเดียวกัน

...........................................................................................................

#### **ไวรัส Brontok**

#### **ลักษณะอาการ**

- Menu Folder Option จะหายไป
- จะเกิดไฟล์ .exe ชื่อเหมือน Folder ในทุก Folder ที่เปิดเข้าไปดู
- -มีหน้าเวบขึ้นมาเขียนว่า Brontok

- ไม่สามารถเรียกใช้ Registry Editor และFolder Option ได้

### **ไวรัสคลิป VDO.EXE**

เป็นไวรัสที่ไม่ได้สร้างความเสียหายร้ายแรงแก่ระบบเท่าใดแต่สร้างความรำคาญให้แก่ผู้ใช้ที่ติดไวรัสชนิดนี ้มา โดยไวรัสชนิดนี้จะมีรูปร่างเหมือนFolderที่อยู่ในWin dows ทั่วๆไป แต่จะมีนามสกุลเป็น.exeท าให้เมื่อคลิกมัน ก็ จะทำการฝังตัวไว้ใน C:WINDOWSsystem32 โดยจะทำการรันตัวมันเองขึ้นมาเรื่อยๆและสร้างไฟล์ คลิปVDO.exe ขึ้นมาใหม่เรื่อยๆ แม้ว่าจะทำการลบไฟล์ คลิปVDO.exe แล้วก็ตาม

……………………………………………………..

……………………………………………………..

#### **Svchost.exe**

เป็นWormชนิดหนึ่ง ที่สร้างชื่อเลียนแบบไฟล์ Svchost.exe ของระบบปฏิบัติการWindow ซึ่งไฟล์ svchost.exe เป็นไฟล์ generic host processใช้รัน กับ DLL ไฟล์เพื่อสร้าง Service ขึ้นมาเช่น EventSystem, Netman, NtmsSvc, RasMan โดยที่สามารถรันได้หลายๆ instance พร้อมกัน อีกชื่อหนึ่งที่ใช้คือW32.CodeBlue ซึ่งส่งผล กระทบกับระบบปฎิบัติการ Windows ที่ใช้งานโปรแกรมประยุกต์ IIS

……………………………………………………..

#### **Flashy.exe**

#### **ลักษณะอาการ**

- ไม่สามารถเรียกใช้ Task Manager, Registry Editor และFolder Option ได้

-หากพยายามแก้ไขด้วยวิธีการทำ System Restore ถ้าเครื่องของเราได้ทำการตั้งรหัสเอาไว้ Flashy.exe จะ ทำการแก้รหัสของเราใหม่ ทำให้ไม่สามารถ Login เข้าเครื่องของเราได้อีกเลย

- Error นี้จะแสดงขึ้นมาทันทีเมื่อ ตรวจพบการใช้งาน Controller ของ Removeble Media ต่างๆ
- -อยู่เฉยๆอาจจะปกติไม่มีอะไร แต่เมื่อเสียบ Card Reader เข้าไปก็จะโชว์ Error นี้ทันที
- เมื่อเสียบFlash Driveเข้าไปหรือเสียบ Memory Card เข้าไปใน Card Reader แล้ว

- หากว่าใน Memory Card หรือ Flash Drive ของเรามี Aplication อยู่ (นามสกุล .exe ) Flashy.exe จะทำ การปลอมชื่อตัวเองไปเป็นชื่อเดียวกัน Aplication นั้นๆ ทำให้เข้าใจว่าAplication ของเรากำลังเรียกใช้งานอยู่ ตามปกติ จะมีการเขียนค่าลงใน Memory Card ที่เราไส่ลงไป และท าให้ตัวเองมีหน้าตาเหมือน Folder และเมื่อเรา เอาไปใช้ที่ใหม่ เครื่องอื่นจะมองเห็นเป็น Folder ท าให้ User ไม่ทันระวังตัว พอดับเบิ้ลคลิกไปก็เท่ากับเป็นการรัน Virus เข้าเครื่องในทันที

- Virus ตัวนี้ไม่แพร่กระจายในเครือข่าย (คือไม่ใช่ อยู่ๆก็ไปเขียนค่าหรือ ติดตั้งตัวเองในเครื่องอื่นๆในวง Lan ของเรา มันจะอยู่แต่เครื่องที่มันอยู่เท่านั้น แต่ใช้ Flash Drive เป็นพาหะแทน)

- อาการจะแสดงผลในทันที ไม่รีรอค่อยๆ เป็นค่อยๆ ไป

……………………………………………………..

#### **Toy.exe**

#### **ลักษณะอาการ**

1.เมื่อเปิดเครื่องขึ้นมาหน้า Desktop จะมีภาษาจีนและ ภาษาอังกฤษขึ้นมา

2.ไม่สามารถ เข้า Local Disk ต่างๆได้ตามปกติรวมถึงFlash Drive ด้วยโดยจะดับเบิ้ลคลิ๊กเข้าDrive ต่างๆ

โดยตรงไม่ได้ ต้องคลิ๊กขวาแล้ว Open หรือ Explore เท่านั้น

……………………………………………………..

#### **Windows Genuine**

เนื่องจากคอมพิวเตอร์ที่ใช้ระบบปฏิบัติการ Windows XP PRo ผิดลิขสิทธิ์ทั่วโลกกว่าครึ่งกำลังถูก Microsoft ตรวจสอบลิขสิทธิ์ท าให้ต้อง Format Harddisk ใหม่ทั้งหมด ผ่านทาง Windows Update ปัญหานี้เกิดจากตัวอัพเดตที่ มีรหัส KB890859 โดยจะทำให้ user mode ของWindowsเกิดปัญหา จะเริ่มจาก Microsoft จะเข้ามาเตือนว่า Update พร้อมสำหรับ โหลดแล้ว (สำหรับผู้ที่ตั้งเป็น Notify me but don't download) เมื่อการอัพเดตเสร็จสมบูรณ์ Product Key จะถูกส่งไปยัง Microsoft Server เพื่อดูว่าผิดลิขสิทธิ์หรือไม่ หากผิด เมื่อเครื่องคุณ Restart แล้วก็จะไม่ ี สามารถLogonได้ เครื่องจะมีหน้าจอสีฟ้า เกิดจากการแก้ไขไฟล์ในระดับ kernel ทำให้เกิด c000021a fatal error

……………………………………………………..

#### **ไวรัส Godzila**

#### **ลักษณะอาการ**

1.เครื่องจะไม่สามารถ Double Click เปิดไดร์ฟต่างๆได้ แต่จะคลิกเมาส์ขวาเพื่อเปิดไดร์ฟโดยเลือกเมนู Open หรือExplore

2.มีข้อความปรากฏบน Title Bar ของ Internet Explorer ว่า "Hacked By Godzilla"

……………………………………………………..

# **ไวรัส AdobeR.exe Win32/RJump.A**

#### **วิธีก าจัด**

ไวรัสตัวนี้ติดจากแฮนดี้ไดว์ฟเราควรปิดไม่ให้แฮนดี้ไดว์ฟเปิดเองอัตโนมัติเวลาเสียบ เพราะปกติเสียบแฮนดี้ ไดว์ฟปุ๊บ ก็จะเด้งขึ้นขึ้นมา ถามเราว่าจะเปิดแฮนดี้ไดว์ฟด้วยโปรแกรมอะไรซึ่งหากว่ าในแฮนดี้ไดว์ฟนั้นมีไฟล์ Autorun.inf อยู่ มันก็จะเปิดตามคำสั่งที่อยู่ในไฟล์Autorun.infโดยอัตโนมัติ ซึ่งแล้วแต่ไวรัสว่ามันจะเขียนคำสั่งให้รัน ตัวไหนขึ้ นมาไฟล์Autorun.infสามารถเปิดอ่านได้โดยดับเบิ้ลคลิก ได้เลยไม่เป็นอันตรายครับ

……………………………………………………..

## **วิธีปิดไม่ให้แฮนดี้ไดว์ฟเปิดเองอัตโนมัต**

Start ----> Run ---> gpedit.msc ---->Computer

Configuration--->Administrative Templetes ----> system

--->ดูในช่องขวามือ ดับเบิ้ลคลิกคำว่า Turn Off Auto play เลือกเป็น Enabled ในช่อง Turn Off Auto playon = All drives กด OK แล้วเวลาเสียบแฮนดี้ไดว์ฟเข้า My computer เพื่อความปลอดภัยอย่าไปดับเบิ้ลคลิกแฮนดี้ไดว์ฟ ควร คลิกขวาดูว่ามีคำว่า Auto หรือ Auto run หากมีมีไวรัสแน่นอน ให้เราเลือกOpenนะครับ แล้วเราก็ไปลบไฟล์ ไปลบ ไฟล์ไวรัส โดย ไปที่ My computer -->Tools --> Folder options -->View --> หัวข้อ Hiden files and folder ใต้ นั้นให้ติ๊ก เลือก Show hiden file and folder แล้วติ๊กถูกสองบรรทัดล่างออกด้วย แล้วOK (อย่าทำกลับคืน) แล้วคลิก ขวาที่แฮนดี้ไดว์ฟ เลือก Open แล้วลบไฟล์ Autorun.inf Adober.exe msvcr71.dll ravmonlog สังเกตง่ายจะจางๆ หา กลบไม่ได้แสดงว่าไวรัสมันทำงานอยู่นั่นหมายความว่า คุณเผลอดับเบิ้ลคลิกแฮนดี้ไดว์ฟ ให้คุณกด Ctrl+Alt+Delete โปรแกรม Task Manager จะขึ้นมานะครับ หลังจากนั้นให้คุณเลือกในแถบProcesses หาโปรแกรมที่ชื่อว่า AdobeR.exe หลังจากนั้นให้คุณกด End Task แล้วกด OKได้เลย แล้วก็ไปลบไฟล์AdobeR.exe ใน C:WINDOWS แล้ว ก็ไปลบค าสั่งในรีจิสทรี้ โดย Start ----> Run --->regedit -->HKEY\_LOCAL\_MACHINE/Software/Microsoft/Windows/CurrentVersion/Run แล้วมองขวามือลบDWORDชื่อว่า RAVD แล้วก็ปิด ก็เสร็จ

Sality Off สำหรับคนโดนไวรัส Win32/sality เล่นงาน ขั้นตอนการแก้ไข

……………………………………………………..

ู ข้อควรจำหลังจากโหลดไฟล์เสร็จแล้วไม่ต้องคลายออกมาจาก Zip คลายออกปุ๊บโดนมันเกาะปั๊บแน่ๆ ให้ เปิดไฟล์ Sality\_off ในไฟล์ zip เปิดแล้วโปรแกรม Sality\_off จะทำการสแกนและหยุดไวรัส Sality รอจนเสร็จ อาจจะนานหน่อย โดยโปรแกรมนี้จะสแกนทุกๆไดว์ฟทุกๆไฟล์ที่น่าสงสัยว่า Salityเกาะอยู่ เมื่อเสร็จแล้วจะขึ้นให้ คุณกดปุ่มใดก็ได้ แล้วก็ติดตั้งแอนตี้ไวรัสKASPERSK